# Estudio de los Encabezados PE

Por SickTroen.

### **Parte 2**

Introducción: Bueno, esto lo clasifico como una serie de tutoriales, que nos ayudara básicamente a saber, como editar manualmente, y como localizar los datos de nuestras estructuras dentro de estos archivos visualmente solo con un algún editor o visualizador hex.

Tratare de explicar lo necesario sin entrar mucho en detalles, estudiaremos las estructuras por "fuera", y si nos van a servir lo detallamos mas ;)

En esta primera parte estudiaremos todo acerca de los encabezados. Luego iremos viendo como modificar manualmente algunos datos, Agregar miembros a la import, export section, y pondremos algunos ejercicios y todo el tiempo ejemplos sobre todo lo que podamos hacer con nuestros ejecutables ;)

Cualquier sugerencia, idea, o quizás algún error en este Tutorial, me pueden contactar de 2 maneras:

Vía Web: [www.CrackNFO.da.ru](http://www.cracknfo.da.ru/) Vía E-Mail: [SickTroen@Sin-Nada.com.ar](mailto:SickTroen@Sin-Nada.com.ar)

# Índice:

- 1.2.3 Algunos tipos de Secciones.
- 1.2.4 Tabla de Importaciones.
- 1.2.5 Tabla de Exportaciones.

Bueno esta es la 2da parte, y por ahora la ultima.

Nota sobre la sección .rsrc, que es la quedo fuera de estos tutos, les recomiendo que lean la 3era parte de los tutoriales de numit\_or (Descabezando archivos ejecutables portables), que da una excelente explicación sobre esta sección.

#### Bibliografía:

- Microsoft Portable Executable and Common Object File Format Specification
- PE Tutorials by IcZelion
- Descabezando archivos ejecutables portables por nuMIT\_or
- Peering Inside the PE: A Tour of the Win32 Portable Executable File Format by Matt Pietrek.

# 1.2.3 Algunos tipos de Secciones:

Esta pequeña tabla que sacamos del PE-COFF de MS, nos dice algunos tipos de secciones con las que nos podemos encontrar.

Son secciones genéricas, por llamarlas de alguna manera, también pueden encontrar otras secciones, como cuando por ejemplo el ejecutable esta comprimido, alguna sección tipo .upx.

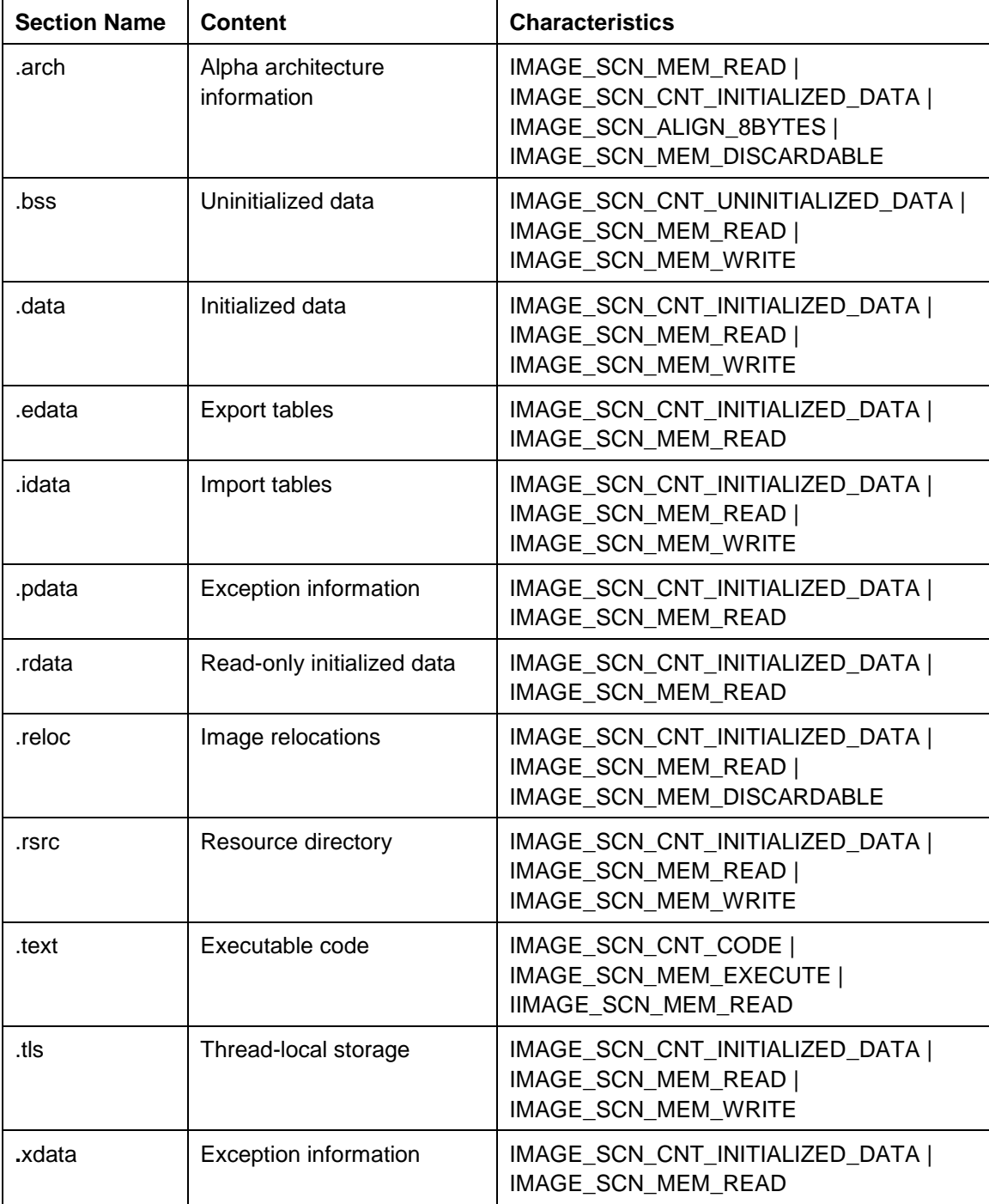

## 1.2.4 Tabla de Importaciones:

Podemos decir básicamente, que es una tabla donde nos dice que funciones usa el programa, que no son suyas, y desde que DLL se utilizan.

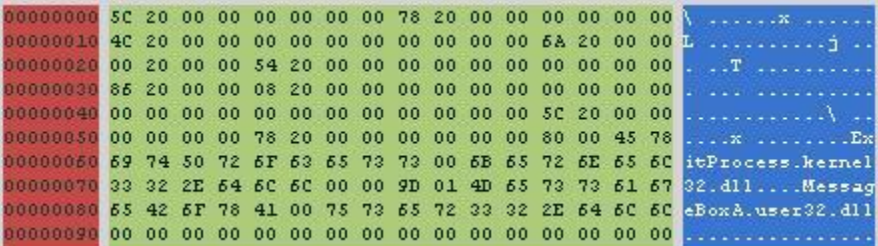

IMAGE\_IMPORT\_DESCRIPTOR STRUCT (20 bytes)

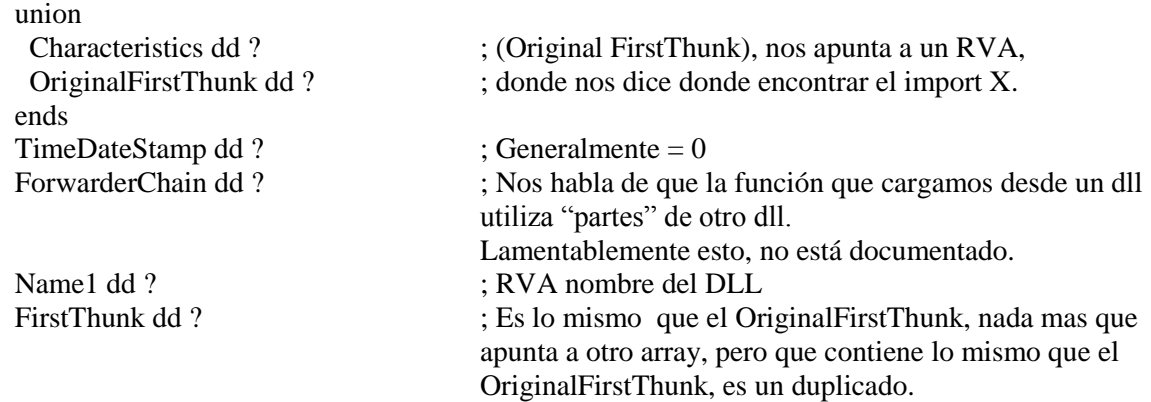

IMAGE\_IMPORT\_DESCRIPTOR ENDS

En nuestro caso sabemos que nuestra Import Table esta en 610h, entonces aplicando la estructura que acabamos de ver:

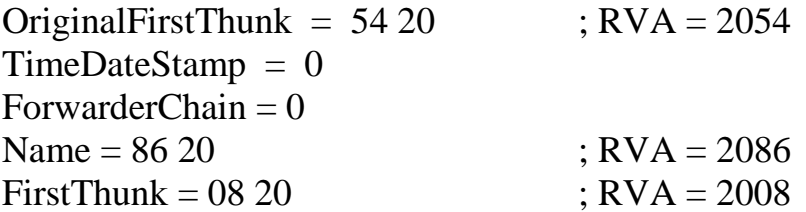

Antes de explicar bien algunas cositas, recuerden que siempre para calcular el RVA, es RVA – VirtualOffset de la sección + RawOffset de la sección. Por eso todas las "direcciones" que vamos a usar aquí por Ej.: son 6xx.

Nuestro OriginalFirstThunk apunta a 2054, nuestro Raw es 654h usando lo que acabo de explicar.

Dijimos que FirstThunk era una especie de duplicado, y su valor es 608h. Miremos las dos Raws.., y que vemos?

El valor "78 20" en las dos direcciones, esto nos apunta directamente a la estructura "IMAGE\_IMPORT\_BY\_NAME".

Conclusión, estos dos firstthunks son punteros de una estructura.

También tenemos Name, que apuntan a 686h, y vemos que ahí tenemos el valor "user32.dll".

Ahora si pasemos a la estructura que vimos recién:

IMAGE\_IMPORT\_BY\_NAME STRUCT

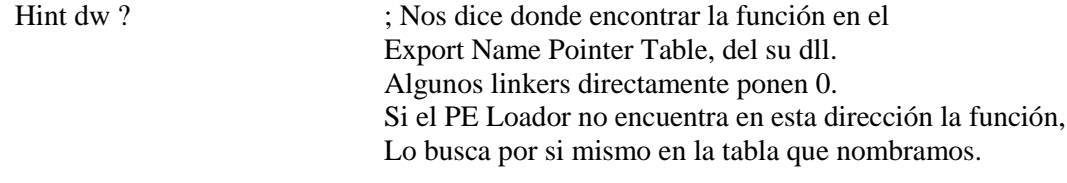

Name 1 db ? : El nombre de la función. IMAGE\_IMPORT\_BY\_NAME ENDS

Ahora, si abrimos el Hi.exe con el Olly, vamos a ver que tenemos por ejemplo:

 $00401000 \rightarrow$  \$ 6A 00 PUSH 0 ; /Style = MB\_OK|MB\_APPLMODAL 00401002 | 68 00304000 PUSH hi.00403000 ; |Title = "Hey!" 00401007 | 68 05304000 PUSH hi.00403005 ; | Text = "Win Assembly is Great" 0040100C | 6A 00 PUSH 0 ; |hOwner = NULL 0040100E |. E8 0D000000 CALL <JMP.&user32.MessageBoxA> ; CALL 00401020

y vemos que ese call es:

00401020 \$- FF25 08204000 JMP DWORD PTR DS:[402008] ; No se les hace conocido el 008?

Limpiemos eso:

A esa dirección si le restamos el imagebase (00400000), también le sacamos el virtualoffset (2000), y le sumamos el rawoffset (600) Nos quedará 608h verdad?.

Fíjense que este valor es el mismo que firstthunk..

Ahora ya saben el "porque de esas direcciones".

# 1.2.5 Tabla de Exportaciones.

Cuando otro programa usa alguna función de por ejemplo algún DLL, puede "llamarlo" de 2 maneras: por el nombre, o por el "identificador ordinal".

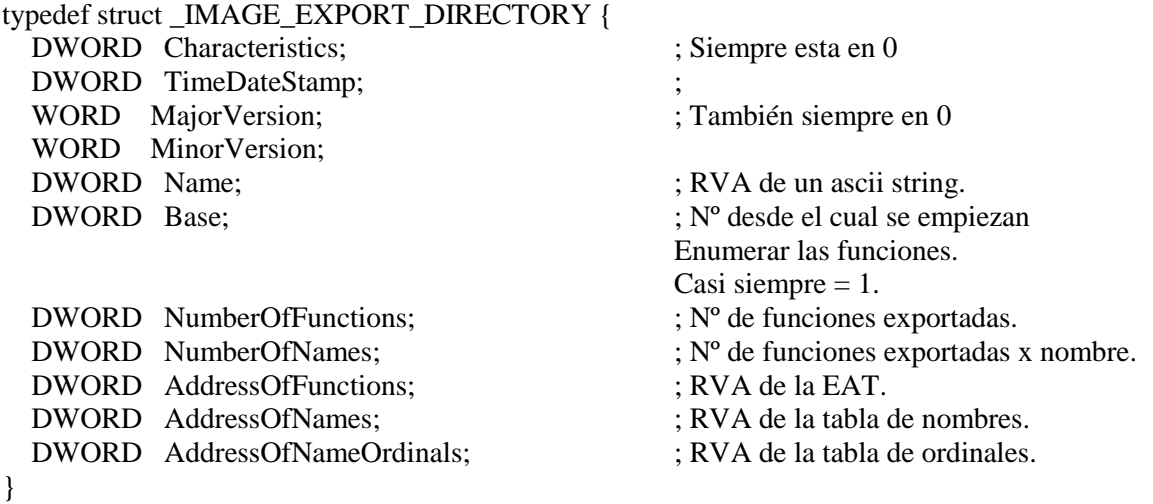

Analizamos el archivo adjunto a este .zip, ERRORMSG.DLL.

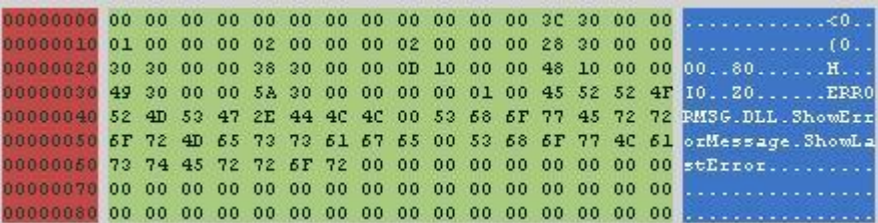

- **Characteristics** 00 00 00 00 ;
- TimeDateStamp 00 00 00 00 ;
- MajorVersion 00 00;
- MinorVersion 00 00;
- **Name** 3C 30 00 00 ; Apunta a ERRORMSG.DLL. (xx 3C)
- **Base** 01 00 00 00 ; Como dijimos casi siempre 1.
- **NumberOfFunctions** 02 00 00 00 ; Tenemos 2 funciones.
- **NumberOfNames** 02 00 00 00 ; En el 99% de los caso es igual al anterior.

• **AddressOfFunction** 28 30 00 00;

Vemos que su contenido tiene 2 rva's:

0D 10 00 00 ; 100Dh 48 10 00 00 ; 1048h

Abrimos por ejemplo el Win32Dasm, vamos a nuestras primeras líneas, Y vemos antes de 0040100D: Exported fn(): ShowErrorMessage.

Ahora hagan lo mismo ustedes con el 2do RVA.

• **AddressOfNames** 30 30 00 00;

Aquí también encontraremos 2 rva's:

49 30 00 00; 3049h 5A 30 00 00; 305Ah

Sabiendo que su contenido está en nuestra sección .edata, chequeamos y los 2 rvas apuntan a los nombres de las funciones. Sitúense con su editor hex amigo, en la línea 85Ah, y verán que justo se posicionan sobre la "S" de ShowErrorMessage.

 **AddressOfNameOrdinals** 38 30 00 00 ; Solamente se usa para funciones exportadas solo por número.